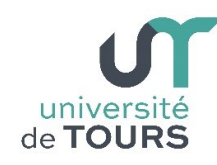

# **Module 1 –Informatique – Algorithmique et Programmation Objet** Travaux Pratiques (1), Licence 1ère Année **Compilation et Exécution en Ligne de Commande**

Les exercices suivants ont pour but de vous familiariser à la compilation et à l'exécution en ligne de commande de programmes Java.

Ces exercices doivent être accomplis dans l'environnement d'une machine virtuelle Linux.

## **Étape 1 Lancer la machine virtuelle Linux**

Sur votre poste sous Windows, lancez la machine virtuelle Linux : P:\apps\runLinuxCentOS6

## **Étape 2 Ouvrir un terminal**

Ouvrir un terminal

- Clic droit de la souris puis choix de « ouvrir dans un terminal », ou
- Clic sur l'icône du terminal dans la barre supérieure.

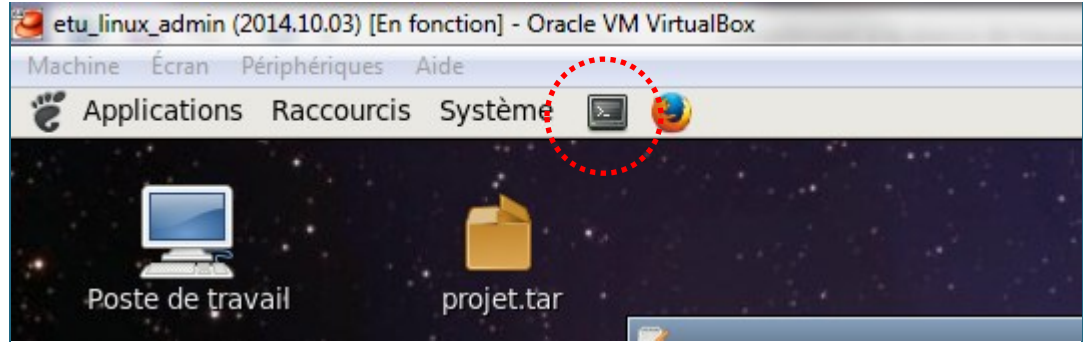

### **Étape 3 Ouvrir un éditeur de texte**

Ouvrir, à partir de votre terminal, un éditeur de texte pour écrire votre premier programme.

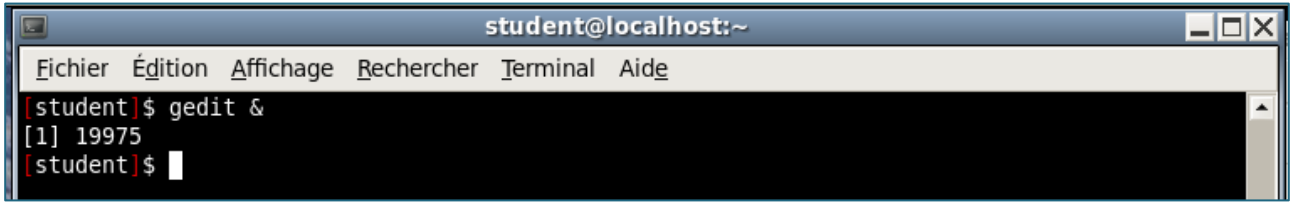

## **Étape 4 Écrire votre premier programme**

Dans la fenêtre de l'éditeur, écrire votre premier programme, comme ci-dessous, et sauvegarder le sous le nom « PremierProgramme.java ».

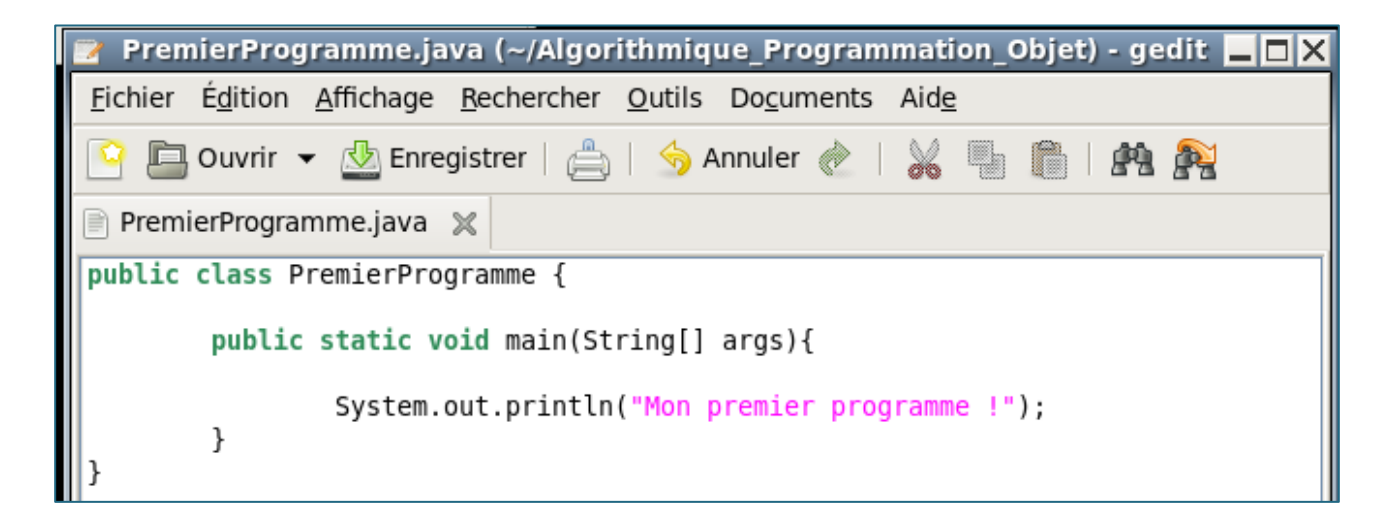

## **Étape 5 Compiler votre programme**

À partir de votre terminal, compiler votre programme « PremierProgramme.java ».

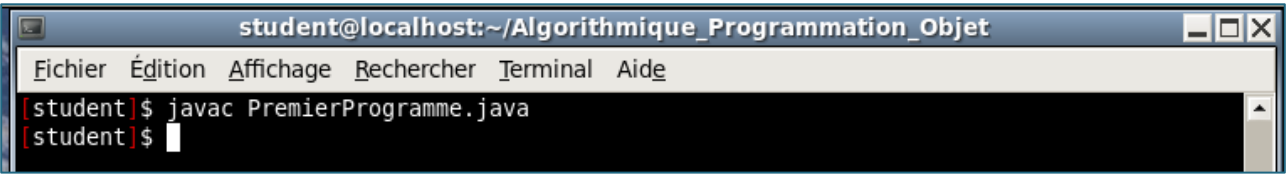

La compilation de votre programme doit générer, s'il n'y a pas d'erreurs, un fichier « PremierProgramme.class ».

### **Étape 6 Exécuter votre programme**

À partir de votre terminal, exécuter votre programme « PremierProgramme.class ».

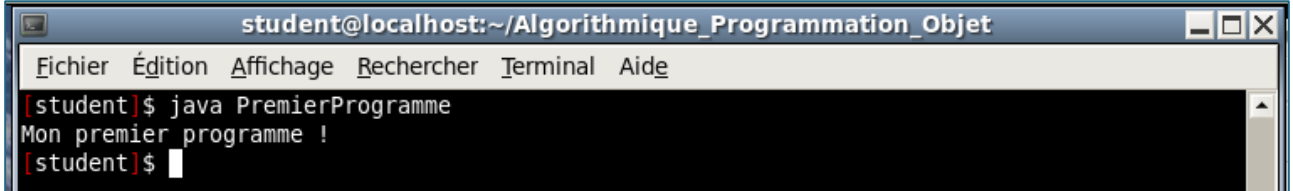

### **Exercices**

Reprenez les derniers exercices du TD 1 et programmez-les en java.